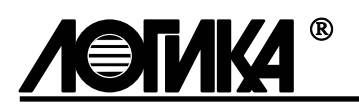

# КОРРЕКТОРЫ СПГ762 Методика поверки РАЖГ.421412.016 ПМ2

## Содержание

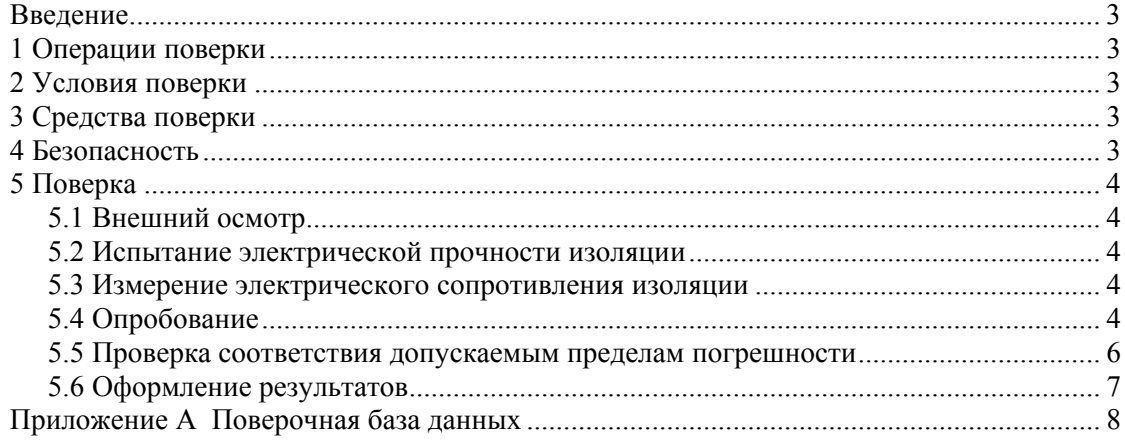

#### Введение

Настоящая методика распространяется на корректоры СПГ762, изготавливаемые по техническим условиям ТУ 4217-028-23041473-2000.

Поверке подвергается каждый корректор при выпуске из производства, при эксплуатации и после ремонта модуля М762. Периодичность поверки при эксплуатации – один раз в четыре года.

После замены изготовителем или лицензиатом ЗАО НПФ ЛОГИКА любых сборочных единиц (корпуса, клавиатуры, табло и т.п.), кроме модуля М762, определяющего метрологические характеристики корректора, поверку не проводят до истечения срока установленной периодичности.

К поверке допускаются корректоры без установленной крышки монтажного отсека.

#### 1 Операции поверки

При поверке выполняют операции, перечень и последовательность проведения которых приведены в таблице 1.1 (знаком "+" отмечены позиции, по которым испытания проводят, знаком "–" – позиции, по которым испытания не проводят).

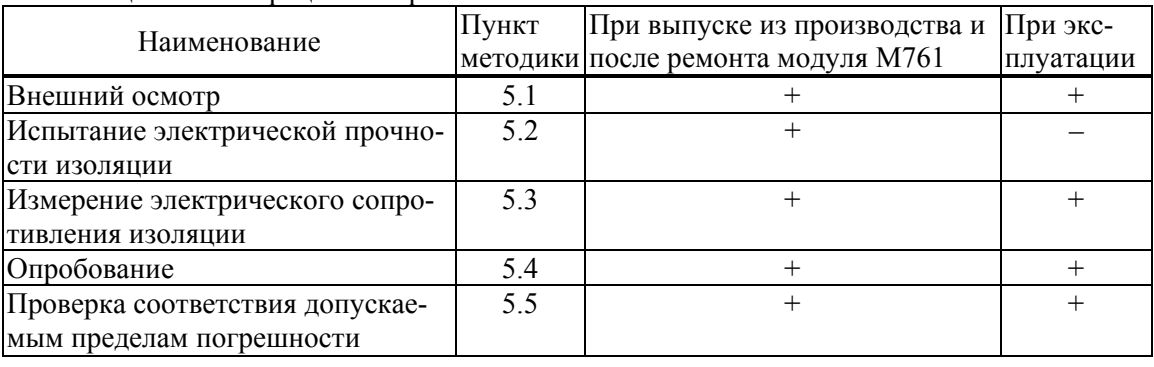

Таблица 1.1 – Операции поверки

## 2 Условия поверки

Испытания проводят при любых значениях факторов:

- температура окружающего воздуха от 18 до 28 °С;
- относительная влажность от 30 до 80 %;
- напряжение питания 220 В  $\pm$  30 %.

## 3 Средства поверки

При поверке используются следующие средства измерений и оборудование:

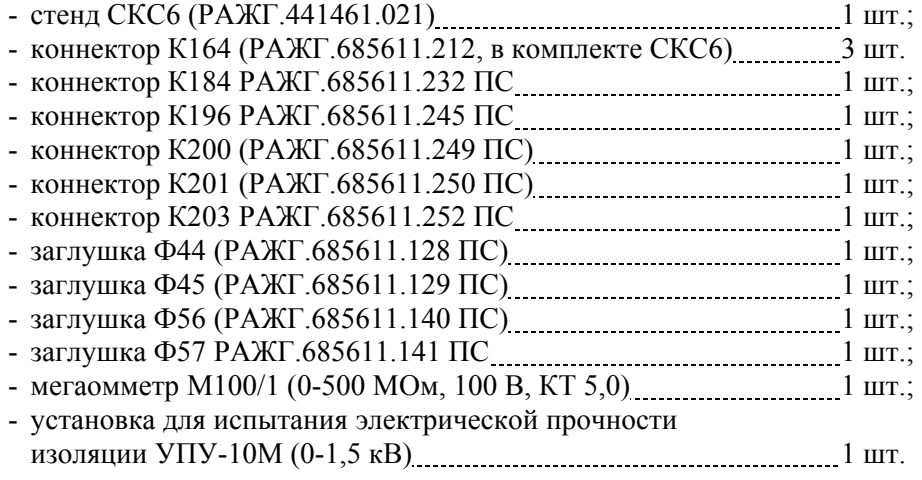

### 4 Безопасность

При испытаниях следует соблюдать "Правила технической эксплуатации электроустановок потребителей", "Правила техники безопасности при эксплуатации электроустановок потребителей".

## 5 Поверка

#### 5.1 Внешний осмотр

При внешнем осмотре проверяют:

- наличие паспорта;
- сохранность пломб изготовителя или его официального представителя;
- сохранность (читаемость) маркировки на лицевой панели и внутри монтажного отсека.

#### 5.2 Испытание электрической прочности изоляции

Испытание проводят на установке мощностью не менее 0,1 кВ·А на стороне высокого напряжения, удовлетворяющей требованиям ГОСТ 12997-84.

Соединяют между собой все контакты разъемов испытуемых цепей согласно таблице 5.1. Допускается применять технологические заглушки, в которых выполнены все указанные соединения.

Прикладывают испытательное напряжение поочередно к цепям согласно таблице 5.2. Напряжение следует повышать плавно, начиная с нуля, в течение времени не более 30 с. Изоляцию выдерживают под испытательным напряжением 1 мин, затем напряжение снижают до нуля. Во время проверки не должно наблюдаться пробоя или перекрытия изоляции. Появление коронного разряда или шума при испытании не является признаком неудовлетворительных результатов.

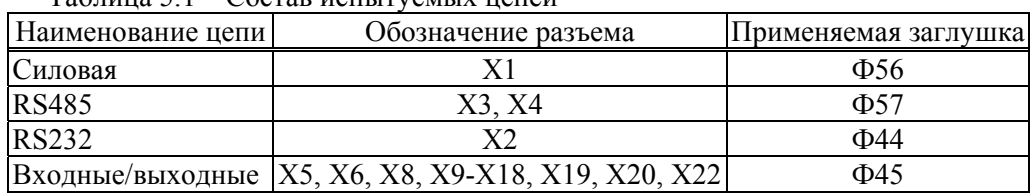

#### Таблица 5.1 – Состав испытуемых цепей

#### Таблица 5.2 – Режимы испытания электрической изоляции

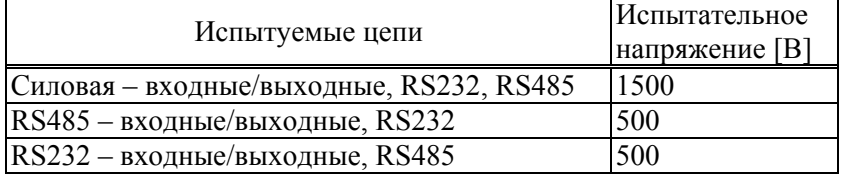

#### 5.3 Измерение электрического сопротивления изоляции

Выполняют те же, что в 5.2 соединения контактов разъемов испытуемых цепей.

Подключают мегаомметр поочередно между каждой парой цепей. Отсчет показаний проводят по истечении 1 мин после приложения напряжения к испытуемым цепям или меньшего времени при установившихся показаниях. Показания мегаомметра должны составлять не менее 200 МОм.

#### 5.4 Опробование

5.4.1 Проверки, если не указано иное, проводят по схеме, приведенной на рисунке 5.1.

5.4.2 Установку и контроль значений входных сигналов осуществляют с помощью стенда СКС6 согласно РАЖГ.441461.021 "Стенд СКС6. Руководство по эксплуатации". Правила работы с корректором подробно описаны в РАЖГ.421412.016 "Корректор СПГ762. Руководство по эксплуатации".

5.4.3 Перед поверкой и по ее окончании выполняют установку исходного состояния корректора, в ходе которой осуществляется автоматический ввод значений параметров, принятых по умолчанию. Для этого перед включением корректора нажимают и удерживают клавишу ВВОД, и лишь затем подают на него напряжение питания. После того, как на табло появится сообщение *Исходное состояние*, клавишу ВВОД можно отпустить. В течение примерно 40 секунд корректор будет выполнять автодиагностику с выводом на табло сообщений о выполняемых тестах. По завершении тестов на табло выводится сообщение *ПРИБОР Св1 Св2*.

5.4.4 Для выполнения проверок в корректор необходимо ввести настроечные данные, или поверочную базу данных. Эта процедура запускается автоматически при входе в пункт меню *ПБД* (*Прибор-Тест-ПБД*) и заканчивается выводом на табло сообщения *ПРИБОР Св1 Св2*.

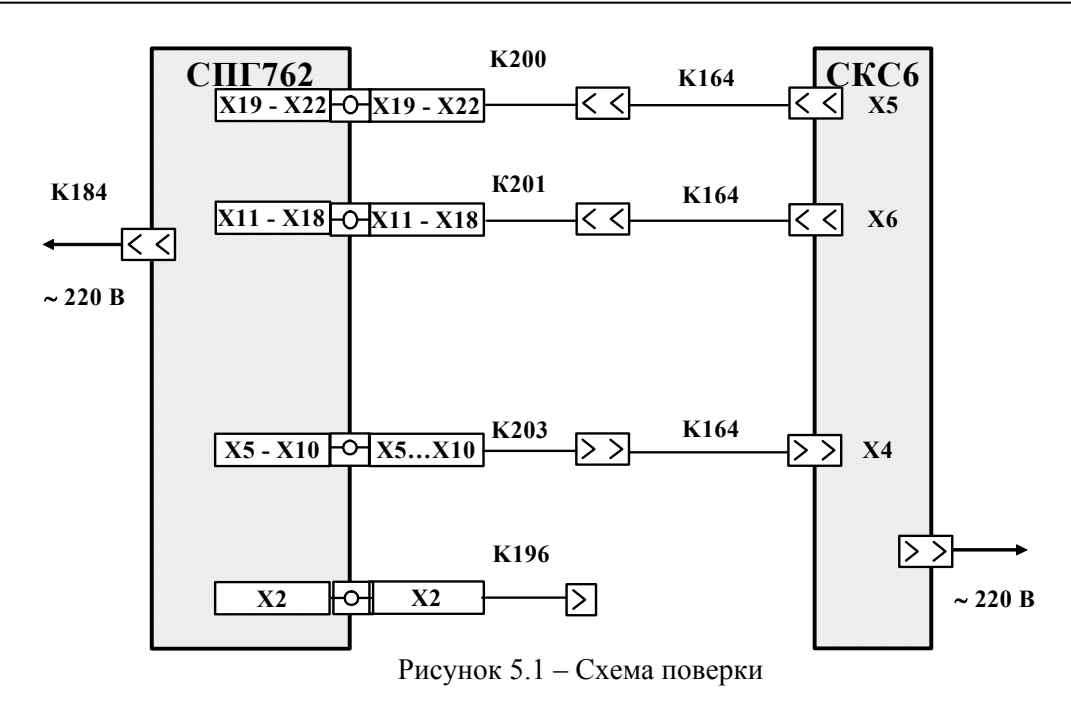

5.4.5 Проверку защиты данных выполняют, не подключая к корректору внешние цепи, в следующем орядке.

Устанавливают переключатель защиты данных в верхнее положение и делают попытку входа в пункт меню *ПБД* (*Прибор-Тест-ПБД*). При этом на табло на короткое время должно появиться сообщение *Защита!*, после чего происходит автоматический возврат в пункт *ПБД*.

Затем устанавливают переключатель защиты данных в нижнее положение и повторяют попытку входа в пункт *ПБД*. На табло должно появиться сообщение *Ввести поверочную БД?*, в ответ на что нажимают клавишу ВВОД. После этого на табло последовательно выводится ряд сообщений, связанных с загрузкой и контролем вводимой поверочной базы данных. При успешном вводе примерно через 40 секунд на табло должно появиться сообщение *ПРИБОР Св1 Св2* (первая буква пункта *Прибор* в данном случае и в дальнейшем может мигать).

5.4.6 Проверку входных сигналов выполняют в следующем порядке.

Устанавливают на мере I0 значение 2,5 мА, на мере I1 значение 5 мА, на мере I2 – 10 мА, на мере I3 – 20 мА, на мере R – 125,8 Ом, на мере F0 – 19,53125 Гц и на мере F1 – 0,610351 Гц.

Входят в пункт меню *АВВ* (*Прибор-Тест-АВВ*), выводят на табло (с помощью клавиш Ø и ×) и контролируют значения входных сигналов на разъемах корректора, перечисленных в таблице 7.3.

Показания табло должны лежать в допускаемых пределах согласно таблице 5.3.

| $1$ uvaling $\sigma$ .<br><b>TIPODOPINI DAOAIIDIA CHI HUJIOD</b> |                                          |  |  |
|------------------------------------------------------------------|------------------------------------------|--|--|
|                                                                  | Расчетное значение  Диапазон допускаемых |  |  |
| входного сигнала                                                 | показаний                                |  |  |
| $2,5 \text{ MA}$                                                 | 2,4952,505                               |  |  |
| $2.5 \text{ mA}$                                                 | 2,4952,505                               |  |  |
| 5 <sub>M</sub> A                                                 | 4,9955,505                               |  |  |
| 5 MA                                                             | 4,9955,505                               |  |  |
| 10 <sub>MA</sub>                                                 | 9,9910,01                                |  |  |
| 10 <sub>MA</sub>                                                 | 9,9910,01                                |  |  |
| $20$ MA                                                          | 19,9920,01                               |  |  |
| 20 <sub>MA</sub>                                                 | 19,9920,01                               |  |  |
| 125,8 Ом                                                         | 125,76125,84                             |  |  |
| 125,8 Ом                                                         | 125,76125,84                             |  |  |
| 125,8 Ом                                                         | 125,76125,84                             |  |  |
| 19,531 Гц                                                        | 19,522  19,540                           |  |  |
| 19,531 Гц                                                        | 19,522  19,540                           |  |  |
| 19,531 Гц                                                        | 19,522  19,540                           |  |  |
|                                                                  |                                          |  |  |

Таблица 5.3 – Проверка входных сигналов

#### 5.5 Проверка соответствия допускаемым пределам погрешности

5.5.1 Проверку соответствия допускаемым пределам погрешности измерений входных сигналов проводят в следующем порядке.

5.5.1.1 Отсоединяют коннектор К164 от коннектора К203 и соединяют К164 с коннектором К196.

Входят в пункт меню *Часы* (*Прибор-Тест-Часы*), после чего на табло выводится сообщение *Выполнить тест?*, в ответ на которое нажимают клавишу ВВОД.

Контролируют по табло стенда (в режиме КП) период следования импульсов, значение которого должно лежать в диапазоне 2999,75-3000,25 мс (расчетное значение – 3000 мс).

По окончании проверки восстанавливают соединение коннекторов К164 и К203.

5.5.1.2 Вводят поверочную базу данных, как описано в 5.4.4 (если она не была введена ранее).

Устанавливают на мерах поочередно, в любом порядке, значения согласно таблице 5.4 и каждый раз, не ранее чем через 10 с после установки, контролируют по табло значения параметров, перечисленных в таблице. Вывод параметров на табло осуществляют с помощью клавиш  $\hat{u}$  и  $\hat{\psi}$ , войдя в пункт меню *Св1*. Показания должны лежать в допускаемых пределах согласно таблице 5.4 (символом "\*" отмечены значения для характеристик преобразования температуры по ГОСТ Р 50353, используемых в корректорах с номерами версии 762.хххххх16 и ниже).

| Значение меры         |                | Параметр                                                         | Расчетное  | Диапазон допускаемых |
|-----------------------|----------------|------------------------------------------------------------------|------------|----------------------|
|                       |                |                                                                  | значение   | показаний            |
| $R$ [O <sub>M</sub> ] | 79,7           | $Tr1 - Tr3 [^{\circ}C]$                                          | $-50,75$   | $-50,85-50,65$       |
|                       |                |                                                                  | $-50,70*$  | $-50,80$ $-50,60$    |
|                       | 110,4          |                                                                  | 26,31      | 26,2126,41           |
|                       |                |                                                                  | $26,28*$   | 26,1826,38           |
|                       | 125,8          |                                                                  | 65,64      | 65,5465,74           |
|                       |                | $65,62*$                                                         | 65,5265,72 |                      |
| $10 \text{ [MA]}$     | 0,025          | $\Delta$ P1T1 [K $\Pi$ a]                                        | 0,5        | 0,40,6               |
|                       | 2,5            |                                                                  | 50         | 49,950,1             |
|                       | 5              |                                                                  | 100        | $99,9$ $100,1$       |
| $11 \text{ [MA]}$     | 0,025          | $Pr1 - Pr3$ [MIIa]                                               | 0,005      | 0,0040,006           |
|                       | 2,5            |                                                                  | 0,5        | 0,4990,501           |
|                       | 5              |                                                                  |            | 0,9991,001           |
| $12 \text{ [MA]}$     | $\overline{4}$ | $\rho T1$ [K $\Gamma/M^3$ ]                                      | 0,05       | 0,0450,055           |
|                       | 10             |                                                                  | 3,781      | 3,7763,786           |
|                       | 20             |                                                                  | 10         | 9,99510,005          |
| $I3$ [MA]             | 4              | $P_6$ [M $\Pi$ a]                                                | $\theta$   | $-0,00010,0001$      |
|                       | 10             |                                                                  | 0,075      | 0,07490,0751         |
|                       | 20             |                                                                  | 0,2        | 0,19990,2001         |
| $F0$ [Гц]             | 1,220703       | $Q_0$ 1 $\Gamma$ 2, $Q_0$ 1 $\Gamma$ 3 [ $\text{M}^3/\text{H}$ ] | 12,207     | 12,2009  12,2131     |
|                       | 4,882812       |                                                                  | 48,828     | 48,8036  48,8524     |
|                       | 19,53125       |                                                                  | 195,312    | 195,2140  195,4097   |

Таблица 5.4 – Проверка погрешности измерений

5.5.2 Проверку соответствия допускаемым пределам погрешности вычислений проводят в следующем порядке.

5.5.2.1 Вводят поверочную базу данных, как описано в 5.4.4 (если она не была введена ранее).

Устанавливают на мере R значение 141,2 Ом, на мерах I0 и I1 значение 10 мА, на мерах I2 и I3 – 0,025 мА и на мере F0 – 78,125 Гц.

Входят в пункт меню *Св1*, выводят на табло и контролируют значения Qт1-Qт3, Qп1, Gт1-Gт3 и Gп1, которые должны лежать в допускаемых пределах согласно таблице 5.5.

5.5.2.2 В пункте меню *Св1* находят параметр *Врп=10-00-00*, сбрасывают его значение, нажав клавишу СБРОС, набирают новое значение *23-53* и вводят его нажатием клавиши ВВОД. В результате сообщение на табло должно принять вид *Врп=23-53-00*. Начиная с этого момента последующие действия, включая операцию пуска счета, должны быть завершены менее, чем за минуту.

Выполняют обнуление тотальных счетчиков по потребителям, для чего входят в пункт меню *Сброс* (*Труб-Все-Сброс*). В ответ на появившееся сообщение *Выполнить сброс?* нажимают клавишу ВВОД. Затем, войдя в пункт меню *Пуск* (*Труб-Все-Пуск*), выполняют пуск счета, нажав клавишу ВВОД в ответ на сообщение *Выполнить пуск?*.

По истечении шести минут с момента пуска на табло будет выведено сообщение *Технологический режим завершен*. Далее входят в пункт меню *Св1* и контролируют значение текущей даты, которое должно иметь вид *Дата=01-01-98* (может потребоваться некоторое время ожидания, не более одной минуты, пока предыдущая дата сменится на текущую).

После этого, в пункте меню *Св1*, выводят на табло и контролируют значения Vт1-Vт3 и Mт1-Mт3, которые должны лежать в допускаемых пределах согласно таблице 5.5.

| габлица $5.5$ – гроверка погрешности вычислении |                                        |           |                      |  |  |
|-------------------------------------------------|----------------------------------------|-----------|----------------------|--|--|
| Параметр                                        |                                        | Расчетное | Диапазон допускаемых |  |  |
|                                                 |                                        | значение  | показаний            |  |  |
| $Q_{T}1$                                        | $\left[\mathrm{M}^3/\mathrm{q}\right]$ | 190705,6  | 19702,6  19708,6     |  |  |
| QT2                                             |                                        | 4626,15   | 4625,45  4625,85     |  |  |
| QT3                                             |                                        | 4626,15   | 4625,45  4625,81     |  |  |
| Q <sub>II</sub>                                 |                                        | 9252,3    | $9251,0$ $9253,6$    |  |  |
| GT1                                             | $\lceil K\Gamma / \Psi \rceil$         | 13498,3   | $13496,3$ $13450,3$  |  |  |
| $G_{T2}$                                        |                                        | 5571,64   | 5570,80  5572,48     |  |  |
| $G_T3$                                          |                                        | 5571,64   | 5570,80  5572,48     |  |  |
| $G\Pi1$                                         |                                        | 11143,3   | 11141,711144,9       |  |  |
| VT1                                             |                                        | 1970,56   | 1970,26  1970,86     |  |  |
| $V_{\rm T}$ 2                                   | $\lceil M^3 \rceil$                    | 462,62    | 462,54462,70         |  |  |
| $V_T3$                                          |                                        | 462,62    | 462,54462,70         |  |  |
| Mr1                                             |                                        | 1349,83   | 1349,63  1350,03     |  |  |
| Mr2                                             | $\lceil$ K $\Gamma$                    | 557,16    | 557,08  557,24       |  |  |
| Mr3                                             |                                        | 557,16    | 557,08  557,24       |  |  |

Таблица 5.5 – Проверка погрешности вычислений

#### 5.6 Оформление результатов

Результаты поверки оформляются записью в паспорте корректора с указанием результата и даты проведения. Запись удостоверяется подписью поверителя и, при положительных результатах поверки, оттиском клейма в паспорте.

По окончании поверки, независимо от ее результата, выполняют установку начального состояния корректора, как описано в 5.4.3.

## Приложение А

## Поверочная база данных

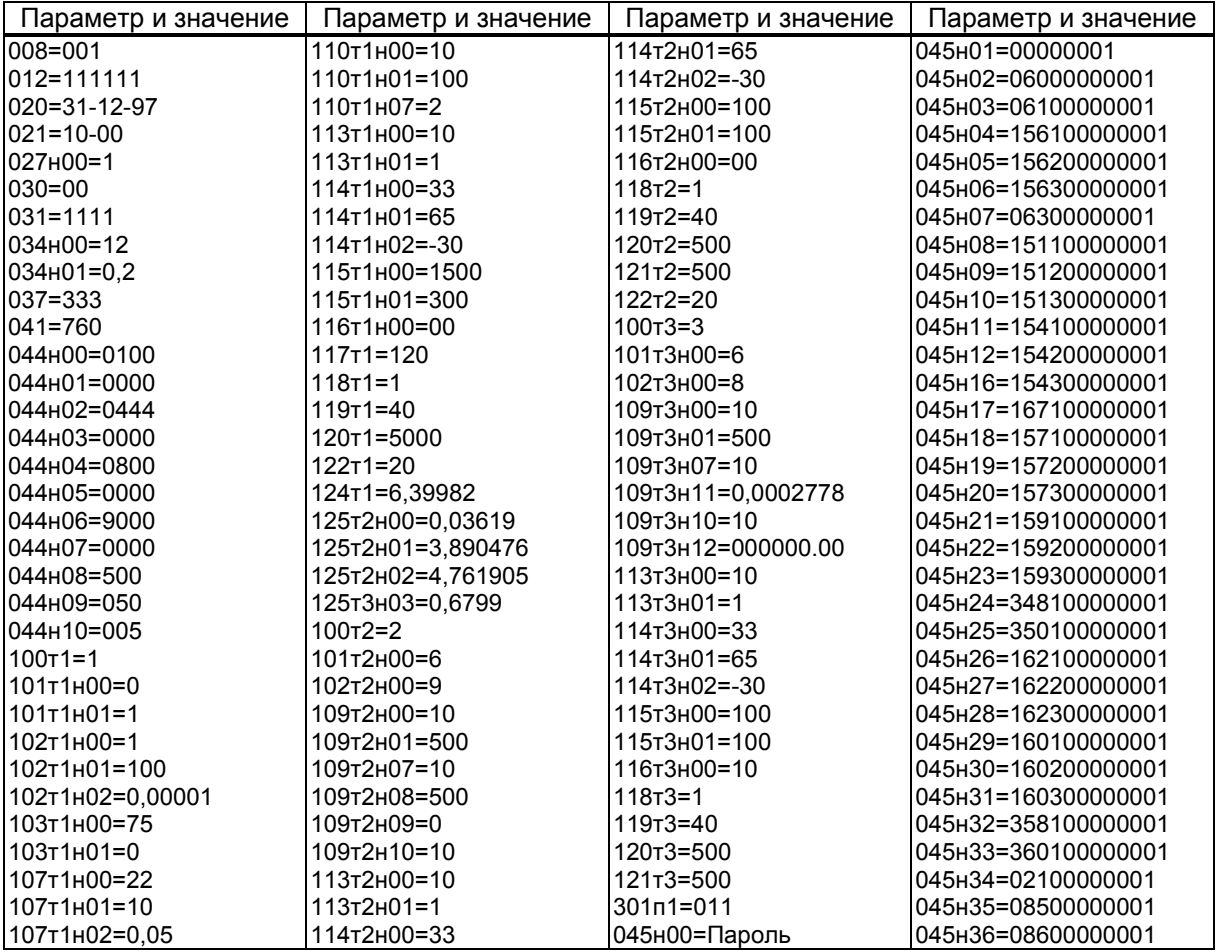